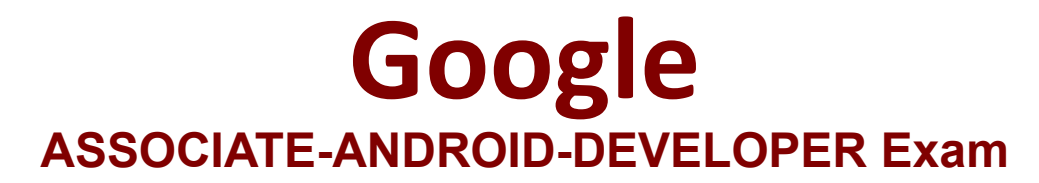

**Google Developers Certification - Associate Android**

**Questions & Answers Demo**

# **Version: 5.0**

## **Question: 1**

What is a correct part of an Implicit Intent for sharing data implementation?

```
A. val sendIntent = Intent(this, UploadService::class.java).apply { putExtra(Intent.EXTRA_TEXT,
textMessage)
...
B. val sendIntent = Intent().apply { type = Intent.ACTION_SEND;
...
C. val sendIntent = Intent(this, UploadService::class.java).apply { data = Uri.parse(fileUrl)
...
D. val sendIntent = Intent().apply { action = Intent.ACTION_SEND
...
                                                                                   Answer: D
```
Explanation: Create the text message with a string val sendIntent = Intent().apply { action = Intent.ACTION\_SEND putExtra(Intent.EXTRA\_TEXT, textMessage) type = "text/plain" } Reference: https://developer.android.com/guide/components/fundamentals

# **Question: 2**

By default, the notification's text content is truncated to fit one line. If you want your notification to be longer, for example, to create a larger text area, you can do it in this way:

```
A. var builder = NotificationCompat.Builder(this, CHANNEL_ID)
.setContentText("Much longer text that cannot fit one line...")
.setStyle(NotificationCompat.BigTextStyle()
.bigText("Much longer text that cannot fit one line..."))
...
B. var builder = NotificationCompat.Builder(this, CHANNEL_ID)
.setContentText("Much longer text that cannot fit one line...")
.setLongText("Much longer text that cannot fit one line..."))
...
C. var builder = NotificationCompat.Builder(this, CHANNEL_ID)
.setContentText("Much longer text that cannot fit one line...")
.setTheme(android.R.style.Theme_LongText);
```
**Answer: A**

Reference: https://developer.android.com/training/notify-user/build-notification

#### **Question: 3**

...

Select correct demonstration of WorkRequest cancellation.

A. workManager.enqueue(OneTimeWorkRequest.Builder(FooWorker::class.java).build())

B. val request: WorkRequest = OneTimeWorkRequest.Builder (FooWorker::class.java).build() workManager.enqueue(request)

val status = workManager.getWorkInfoByIdLiveData(request.id) status.observe(...)

C. val request: WorkRequest = OneTimeWorkRequest.Builder (FooWorker::class.java).build() workManager.enqueue(request) workManager.cancelWorkById(request.id)

D. val request1: WorkRequest = OneTimeWorkRequest.Builder (FooWorker::class.java).build()

val request2: WorkRequest = OneTimeWorkRequest.Builder (BarWorker::class.java).build()

val request3: WorkRequest = OneTimeWorkRequest.Builder (BazWorker::class.java).build()

workManager.beginWith(request1, request2).then(request3).enqueue()

E. val request: WorkRequest = OneTimeWorkRequest.Builder (FooWorker::class.java).build() workManager.enqueue(request) workManager.cancelWork(request)

**Answer: C**

Explanation: Videos:

Working with WorkManager, from the 2018 Android Dev Summit WorkManager: Beyond the basics, from the 2019 Android Dev Summit

Reference:

https://developer.android.com/reference/androidx/work/WorkManager?hl=en

### **Question: 4**

In general, you should send an AccessibilityEvent whenever the content of your custom view changes. For example, if you are implementing a custom slider bar that allows a user to select a numeric value by pressing the left or right arrows, your custom view should emit an event of type TYPE\_VIEW\_TEXT\_CHANGED whenever the slider value changes. Which one of the following sample codes demonstrates the use of the sendAccessibilityEvent() method to report this event.

A. override fun dispatchPopulateAccessibilityEvent(event: AccessibilityEvent): Boolean { return super.dispatchPopulateAccessibilityEvent(event).let { completed -> if (text?.isNotEmpty() == true) { event.text.add(text) true } else { completed

```
}
}
}
B. override fun onKeyUp(keyCode: Int, event: KeyEvent): Boolean { return when(keyCode) {
KeyEvent.KEYCODE_DPAD_LEFT -> {
currentValue--
sendAccessibilityEvent(AccessibilityEvent.TYPE_VIEW_TEXT_CHANGED)
true
}
...
}
}
C. override fun onKeyUp(keyCode: Int, event: KeyEvent): Boolean { return when(keyCode) {
KeyEvent.KEYCODE_ENTER -> {
currentValue--
sendAccessibilityEvent
(AccessibilityEvent.TYPE_VIEW_CONTEXT_CLICKED)
true
}
...
}
}
```
**Answer: B**

Reference: https://developer.android.com/guide/topics/ui/accessibility/custom-views